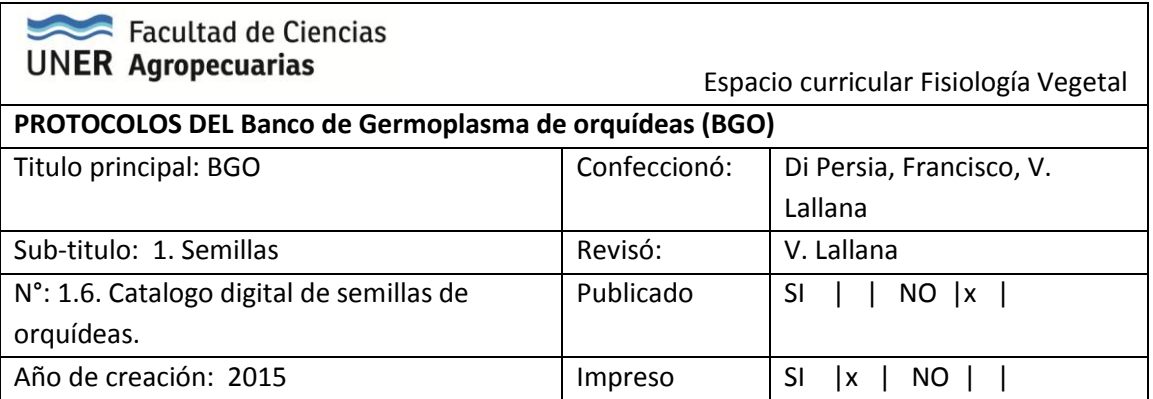

#### **CATALOGO DIGITAL DE SEMILLAS DE ORQUÍDEAS**

- 1. Seleccionar una muestra de semillas a incorporar al catálogo digital.
- 2. Colocar las semillas sobre papel de acetato transparente con escala cuadriculada de 1x1 mm impresa en acetato y montada sobre una platina de acetato traslúcida (Figura 1)
- 3. Conectar "USB Digital Microscope" (Figura 2) a PC.

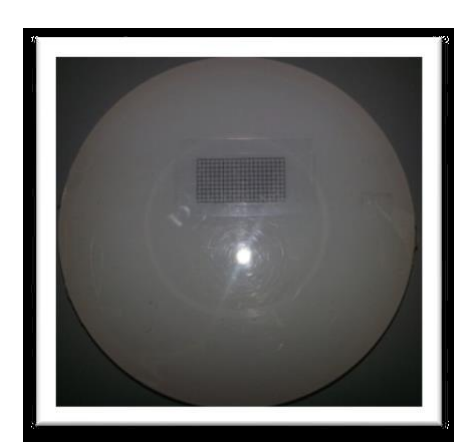

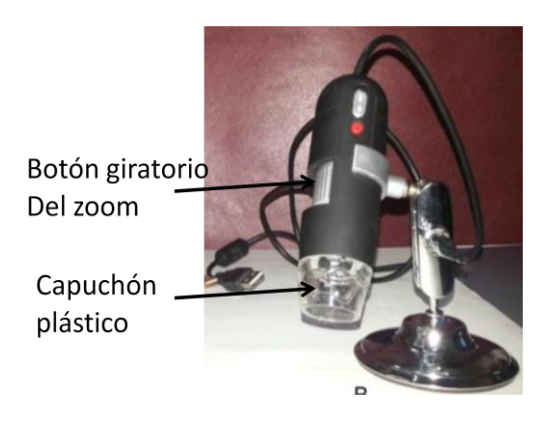

**Figura 1**. Cuadricula de acetato **Figura 2.** Vista del microscopio digital

- 4. Iniciar el programa "micam", seleccionar "Device"  $\rightarrow$  "Select device" y en "Select video device" seleccionar el microscopio en uso.
- 5. Apoyar sobre la platina donde se depositaron las semillas el microscopio (capuchón plástico) y con el botón giratorio del zoom (Figura 2) regular el foco y zoom del mismo hasta que se vea nítida la imagen. (en zoom mínimo 20X y máximo 800X hace foco)
- 6. Una vez observada la imagen en pantalla con la tecla F1 o el botón "Snapshot" se toman las fotos (aproximadamente 5 por especie o alrededor de 10 semillas).

7. Guardar las imágenes en la carpeta Catalogo Digital, dentro de una subcarpeta identificada con las tres primeras letras del género y las tres primeras de la especie (gen\_esp).

## Procesamiento de las imágenes

- 1. Se trabaja con el programa Image J (Ferreira y Rasband, 2011) el cual cuando se abre presenta una pequeña pantalla lineal de tres filas (Figura 3, parte superior), se carga la imagen (opción File/ Open) con las semillas que se van a medir. Una información más detallada del uso del software puede encontrarse en otro protocolo (Shimpf y Lallana, 2012).
- 2. Luego se define la escala trazando un segmento con la herramienta "Straight" (

) sobre la escala impresa sobre el papel de acetato y en la pestaña "Analyze" se ingresa la opción "Set scale", donde se indica que la longitud marcada (medida en pixeles) corresponde a 1 milímetro (Figura 3, cuadro superior derecho).

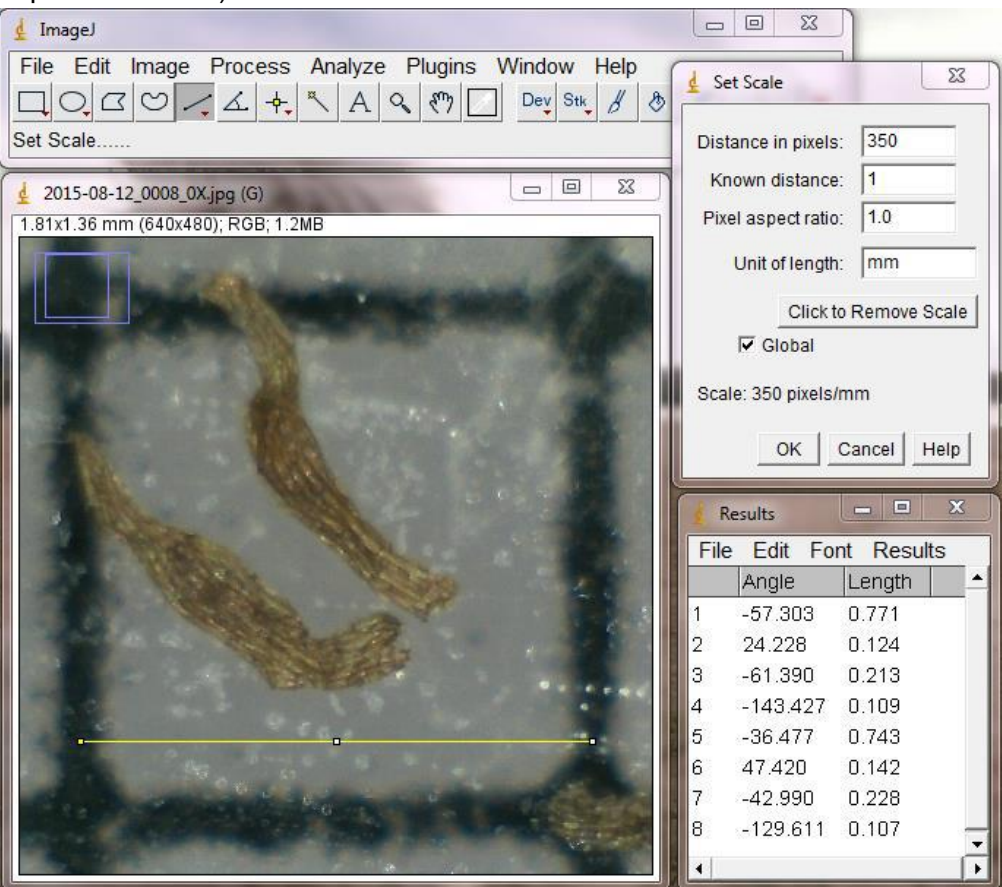

**Figura 3.** Pantallas del programa Image J. Superior pantalla inicial, Derecha superior, escala, derecha inferior tabla con resultados. Parte central izquierda, imagen de las semillas con la cuadricula de referencia.

- 3. Con la misma herramienta "Straight"  $($   $\rightarrow)$  se traza un segmento desde un extremo al otro de la semilla, se presiona la tecla "M" para que el software mida y guarde dicho valor en una tabla de datos (Figura 3, imagen inferior derecha). De la misma manera se procede a medir el ancho de la semilla y el largo y ancho del embrión (siempre en el mismo orden, con cada semilla medida).
- 4. La tabla de resultados luego es guardada como un archivo de hoja de cálculo, donde posteriormente se ordenan los datos. Para ello se seleccionan los 4 primeros datos, correspondientes a las mediciones de la primer semilla y su embrión, se copian y pegan (en una tabla con una columna para cada longitud, en la misma secuencia que se obtuvieron los datos) utilizando el comando pegado especial y "transponer" para que los datos que estaban ordenados en filas pasen a estar en columnas. Se procede de igual manera con los siguientes grupos de 4 mediciones, hasta que todos los datos estén ordenados.
- 5. Guardar el archivo con los datos ("Resultados.xls") en la misma sub-carpeta donde están las imágenes.
- 6. A partir de los datos del archivo "Resultados.xls" ubicado en la carpeta Catálogo Digital, subcarpeta gen\_esp, se procede a calcular el volumen de la semilla y embrión, y volumen del porcentaje de aire, de acuerdo a las formulas propuestas por Arditti, 1979:

## **Cálculo de volumen de semilla**

Se calcula su volumen utilizando la fórmula propuesta por Arditti *et al*. (1979), considerando a las semillas fusiformes (ahusadas), similares a 2 conos unidos por sus bases. Por lo tanto, la fórmula utilizada fue 2 [(A/2)<sup>2</sup> (L/2) (1,047)], donde A= Ancho, L = Largo,  $1,047 = π/3$ .

### **Cálculo de volumen de embrión**

Para el volumen del embrión, por ser en general de forma elíptica en su sección transversal, se emplea la fórmula para un esferoide prolado (4/3 πab2, donde a = ½ largo y b = ½ ancho) Arditti *et al.* (1979).

### **Cálculo de volumen de porcentaje de aire contenido**

El porcentaje de aire contenido en la semilla se calcula según: ((Volumen de semilla – volumen de embrión) / volumen de semilla) \* 100 (Arditti et al. 1979).

### **Características de color, forma y testa de las semillas de orquídeas**

 Observar las muestras completas en su envase de almacenamiento bajo lupa binocular Olympus SZ40 y realizar una descripción del color de manera subjetiva.

- Caracterizar las paredes de la testa en reticuladas o suaves como propone Swamy *et al*. (2004).
- Clasificar su forma como filiforme, fusiforme (ahusada), clavada, elipsoidal o prominentemente aladas según Molvray y Kores (1995).
- Clasificar según el grado de truncamiento basado en la relación L/A, de acuerdo a lo propuesto por Verma *et al*. (2014): alargadas si dicha relación es mayor a 6 o truncadas si es menor.

## Bibliografía

Arditti, Joseph; Michaud, Justine D. y Healey, Patrick L. 1979. Morphometry of Orchid Seeds. I. Paphiopedilum and Native California and Related Species of Cypripedium. *Am J Bot,* Vol 66, No. 10. pp. 1128-1137.

Ferreira, T. & W. Rasband. 2011. ImageJ userguide. IJ 1.45 m 152p. Disponible en: http://imageJ.nih.gov/ij/docs/userguide.pdt.

Molvray, Mia y Kores, Paul J. 1995. Character Analysis of the Seed Coat in Spiranthoideae and Orchidoideae, with Special Reference to the Diurideae (Orchidaceae). *Am J Bot,* Vol. 82, No. 11, pp. 1443-1454.

Schimpt, K. y Lallana, V.H. 2012. Medición digital de la longitud y ancho de semillas de orquídeas. Protocolo N° 4.1., 5 p.

Swamy, Krishna K.; Kumar, Krishna H. N.; Ramakrishna, T. M. and Ramaswamy S. N. 2004. Studies on Seed Morphometry of Epiphytic Orchids from Western Ghats of Karnataka. Taiwania 49(2): 124-140.

Verma, Jagdeep; Sharma, Kusum; Thakur, Kranti; Sembi, Jaspreet K.; Vij, Suraj P. 2014. Study on seed morphometry of some threatened Western Himalayan orchids. Turk J Bot, 38: 234-251 pp.

Confeccionó: Francisco Di Persia (07/12/15). Revisado y ampliado Víctor H. Lallana (23/12/15)

# Cómo citar este documento:

Di Persia, F.; Lallana, V.H. (2015). Protocolo N° 16 – BGO. Catálogo digital de semillas de orquídeas. Disponible en: http://www.orquier.fca.uner.edu.ar/ [Consulta: dd/mm/aa]